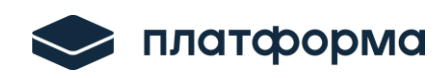

 $\overline{a}$ 

Платформа тарифного регулирования.

Функциональность «Расчет тарифов в сфере электроэнергетики» (Веб-расширение)

*Руководство пользователя для версии органа исполнительной власти*

Москва 2024

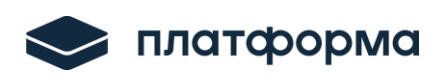

# Содержание

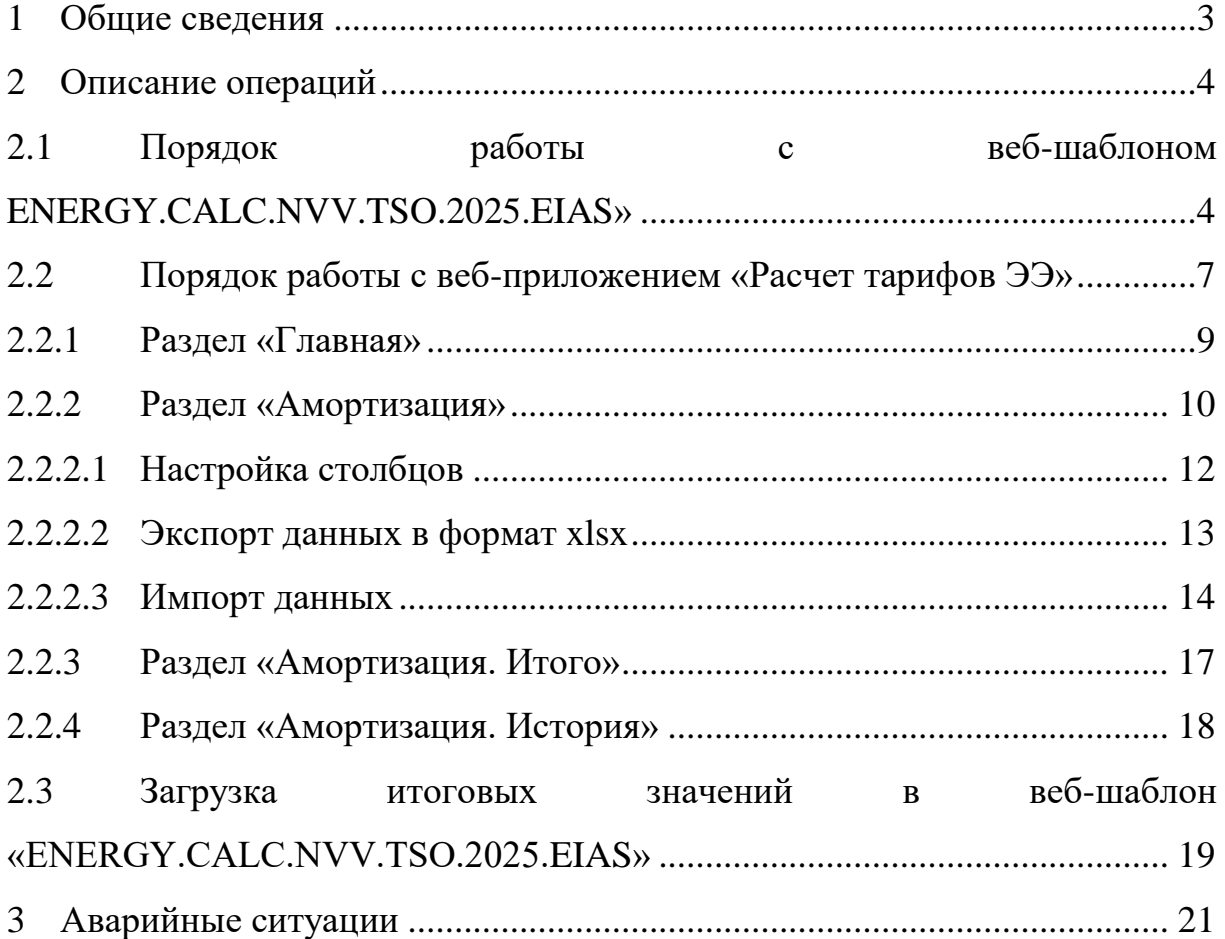

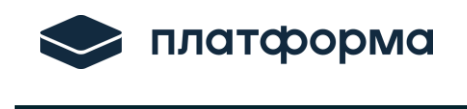

#### <span id="page-2-0"></span>**1 Общие сведения**

Расширение «Расчет тарифов в сфере электроэнергетики» (далее – Вебрасширение) предназначено для отображения и расчета данных по амортизации сотрудником органа исполнительной власти.

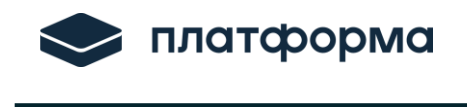

#### <span id="page-3-0"></span>**2 Описание операций**

# <span id="page-3-1"></span>**2.1 Порядок работы с веб-шаблоном ENERGY.CALC.NVV.TSO.2025.EIAS»**

Для начала работы с веб-шаблоном необходимо:

**1.** Обновить веб-шаблон «ENERGY.CALC.NVV.TSO.2025.EIAS» до версии не ниже 1.1.3. Проверить версию веб-шаблона можно на листе «Инструкция» (см. рисунок ниже).

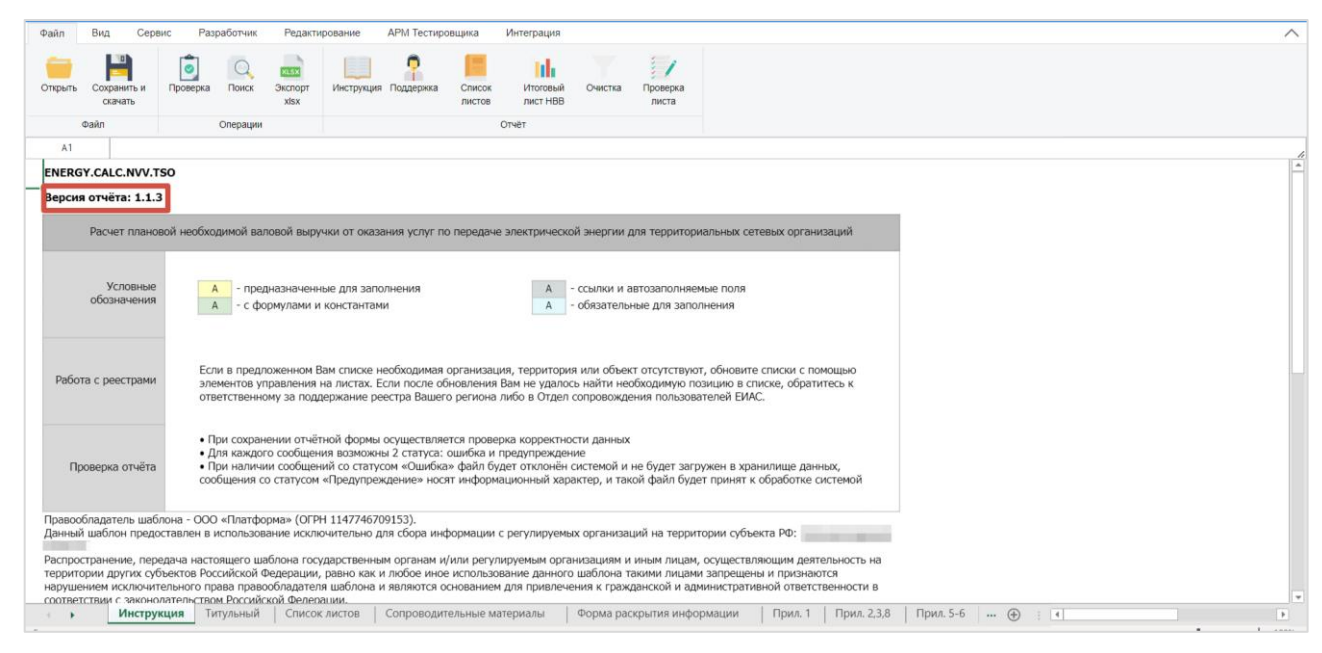

Рисунок 1 – Проверка версии веб-шаблона

Если необходимо обновить веб-шаблон, то перейдите на вкладку «**Сервис**» и нажмите кнопку «**Обновить**» (см. рисунок ниже).

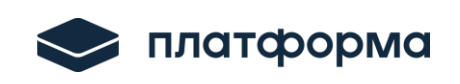

| <b>Oaiin</b>             | Bwg<br>Сервио         | Интеграция |                                    |                                                                           |                 |   |   |        |         |                                                                                                    |                   |                     |
|--------------------------|-----------------------|------------|------------------------------------|---------------------------------------------------------------------------|-----------------|---|---|--------|---------|----------------------------------------------------------------------------------------------------|-------------------|---------------------|
| 6                        | o                     |            |                                    |                                                                           |                 |   |   |        |         |                                                                                                    |                   |                     |
| Обновить                 | Настройки Локальное   |            |                                    |                                                                           |                 |   |   |        |         |                                                                                                    |                   |                     |
|                          | сохранения хранилище  |            |                                    |                                                                           |                 |   |   |        |         |                                                                                                    |                   |                     |
| Сервис                   | Резервное копирование |            |                                    |                                                                           |                 |   |   |        |         |                                                                                                    |                   |                     |
| A1                       |                       |            |                                    |                                                                           |                 |   |   |        |         |                                                                                                    |                   |                     |
|                          | F                     | G          |                                    | H                                                                         | $\mathbf{I}$    | K | M | $\,$ N | $\circ$ |                                                                                                    |                   |                     |
| $\overline{\phantom{a}}$ |                       |            |                                    |                                                                           |                 |   |   |        |         |                                                                                                    |                   |                     |
| $\infty$ o               |                       |            | Оглавление шаблона (список листов) |                                                                           |                 |   |   |        |         |                                                                                                    |                   |                     |
| $10\,$                   |                       |            | Инструкция                         |                                                                           | перейти на лист |   |   |        |         |                                                                                                    |                   |                     |
| $11\,$                   |                       |            | Титульный                          |                                                                           | перейти на лист |   |   |        |         |                                                                                                    |                   |                     |
| 12                       |                       |            | Список листов                      |                                                                           | перейти на лист |   |   |        |         |                                                                                                    |                   |                     |
| 14                       |                       | скрыть     | Сопроводительные материалы         |                                                                           | перейти на лист |   |   |        |         |                                                                                                    |                   |                     |
| 15                       |                       | скрыть     | Форма раскрытия информации         |                                                                           | перейти на лист |   |   |        |         |                                                                                                    |                   |                     |
| $16\,$                   |                       | скрыть     | Прил. 1                            |                                                                           | перейти на лист |   |   |        |         |                                                                                                    |                   |                     |
| 21                       |                       | скрыть     | ЛЭП у.е                            |                                                                           | перейти на лист |   |   |        |         |                                                                                                    |                   |                     |
| 22                       |                       | скрыть     | ПC у.е                             |                                                                           | перейти на лист |   |   |        |         |                                                                                                    |                   |                     |
| 23                       |                       | скрыть     | Свод УЕ                            |                                                                           | перейти на лист |   |   |        |         |                                                                                                    |                   |                     |
| 26                       |                       | скрыть     | Форма 3.1                          |                                                                           | перейти на лист |   |   |        |         |                                                                                                    |                   |                     |
| 27                       |                       | скрыть     | $\Pi1.4$                           |                                                                           | перейти на лист |   |   |        |         |                                                                                                    |                   |                     |
| 28                       |                       | скрыть     | $\Pi1.5$                           |                                                                           | перейти на лист |   |   |        |         |                                                                                                    |                   |                     |
| 29                       |                       | скрыть     | Pacver HBB                         |                                                                           | перейти на лист |   |   |        |         |                                                                                                    |                   |                     |
| 30                       |                       | скрыть     | Тариф                              |                                                                           | перейти на лист |   |   |        |         |                                                                                                    |                   |                     |
| 37                       |                       | скрыть     | Корректировка НВВ                  |                                                                           | перейти на лист |   |   |        |         |                                                                                                    |                   |                     |
| 38                       |                       | скрыть     | Сырье и материалы                  |                                                                           | перейти на лист |   |   |        |         |                                                                                                    |                   |                     |
| 39                       |                       | скрыть     | РПР Ремонт                         |                                                                           | перейти на лист |   |   |        |         |                                                                                                    |                   |                     |
| 40                       |                       | скрыть     | Замена ИСУ факт                    |                                                                           | перейти на лист |   |   |        |         |                                                                                                    |                   |                     |
| 41                       |                       | скрыть     | Замена ИСУ план                    |                                                                           | перейти на лист |   |   |        |         |                                                                                                    |                   |                     |
| 42                       |                       | скрыть     | nne                                |                                                                           | перейти на лист |   |   |        |         |                                                                                                    |                   |                     |
| 43                       |                       | скрыть     | ЭЭ                                 |                                                                           | перейти на лист |   |   |        |         |                                                                                                    |                   |                     |
| 44                       |                       | скрыть     | T <sub>3</sub>                     |                                                                           | перейти на лист |   |   |        |         |                                                                                                    |                   |                     |
| 45                       |                       | скрыть     | Персонал                           |                                                                           | перейти на лист |   |   |        |         |                                                                                                    |                   |                     |
| 48                       |                       | скрыть     | <b>OCK</b>                         |                                                                           | перейти на лист |   |   |        |         |                                                                                                    |                   |                     |
| 49                       |                       | скрыть     | ФСК факт                           |                                                                           | перейти на лист |   |   |        |         |                                                                                                    |                   |                     |
| 50                       |                       | СКРЫТЬ     | Аренда ЭСХ                         |                                                                           | перейти на лист |   |   |        |         |                                                                                                    |                   |                     |
| 51                       |                       | скрыть     | Аренда прочее им.                  |                                                                           | перейти на лист |   |   |        |         |                                                                                                    |                   |                     |
| 52                       |                       | скрыть     | Лизинг ЭСХ                         |                                                                           | перейти на лист |   |   |        |         |                                                                                                    |                   |                     |
| 53                       |                       | СКОЫТЬ     | Расчет амортизации                 |                                                                           | перейти на лист |   |   |        |         |                                                                                                    |                   |                     |
| 54                       |                       |            | скрыть Налог на имущество          |                                                                           | перейти на лист |   |   |        |         |                                                                                                    |                   |                     |
|                          |                       |            |                                    | • • Список листов Сопроводительные материалы   Форма раскрытия информации |                 |   |   |        |         | Прил. 1   ЛЭП у.е   ПС у.е   Свод УЕ   Форма 3.1   П1.4   П1.5   Расчет НВВ   Тариф   Корректировка НВВ | Сырье и материалы | P <sub>TP Per</sub> |

Рисунок 2 – Обновление веб-шаблона (фрагмент 1)

Также при открытии веб-шаблона, если актуальная версия не последняя, отобразится уведомление об обновлении шаблона, следует обновить шаблон (см. рисунок ниже).

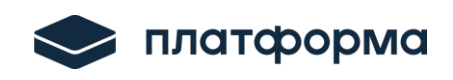

| <b>ONG</b>                  | Интеграция       |                                                                   |                                                                                                    |
|-----------------------------|------------------|-------------------------------------------------------------------|----------------------------------------------------------------------------------------------------|
| ₹<br>Локальное<br>ховнилише |                  |                                                                   |                                                                                                    |
| ирование                    |                  |                                                                   | $\times$<br>Доступно обновление до версии 1.1.3                                                                                                 |
|                             |                  |                                                                   |                                                                                                    |
|                             | G                | H                                                                 | Важность обновления: высокая                                                                                                    |
|                             |                  | Оглавление шаблона (список листов)                                | Версия 1.1.3<br>1. Интеграция расширения "Расчет тарифов ЭЭ" в версию регулятора.                                                               |
|                             |                  | Инструкция                                                        | 2. Добавление листов "HBB PCK", "PEREDACHA XX.FACT.EXPENSES" и                                                                                  |
|                             |                  | Титульный                                                         | "PEREDACHA.M.XX Индекс" для версии регулятора.<br>3. Корректировка листов "Расчет НВВ", "Расчет НВВ 74", "Расчет амортизации" в версии          |
|                             |                  | Список листов                                                     | регулятора.                                                                                                    |
|                             | СКРЫТЬ           | Сопроводительные материалы                                        | 4. Корректировка листа "товарная выручка факт".                                                                                                 |
|                             | скрыть           | Форма раскрытия информации                                        | Версия 1.1.2                                                                                                    |
|                             | скрыть           | Прил. 1                                                           | 1. Корректировка загрузки сопроводительных материалов для Магаданской и<br>Ульяновской областей.                                                |
|                             | скрыть           | ЛЭП у.е                                                           | 2. Корректировка листа "Налог на имущество".                                                                                                    |
|                             | скрыть           | nc y.e                                                            | Версия 1.1.1                                                                                                    |
|                             | скрыть           | Свод УЕ                                                           | 1. Восстановление функции экспорта в Excel.                                                                                                    |
|                             | скрыть           | Форма 3.1                                                         | Версия 1.1.0                                                                                                    |
|                             | СКРЫТЬ           | $\Pi1.4$                                                          | 1. Корректировка для Новгородской области.<br>Версия 1.0.9                                                                                      |
|                             | СКРЫТЬ           | $\Pi$ <sub>1.5</sub>                                              | 1. Корректировка листов "прил 1_215-Э", "прил 3_215-Э", "Факт потери", "Т 1.6 Приказа                                                           |
|                             | скрыть           | Pacver HBB                                                        | 585", "Бухгалтерский баланс. Раздел А" и "Бухгалтерский баланс. Разлел П".                                                                      |
|                             | скрыть           | Тариф                                                             |                                                                                                    |
|                             | скрыть           | Корректировка НВВ                                                 | Обновить<br>Отмена                                                                                                    |
|                             | скрыть           | Сырье и материалы                                                 | переити на лис                                                                                                    |
|                             | скрыть           | <b>РПР Ремонт</b>                                                 | перейти на лист                                                                                                    |
|                             | скрыть           | Замена ИСУ факт                                                   | перейти на лист                                                                                                    |
|                             | скрыть           | Замена ИСУ план                                                   | перейти на лист                                                                                                    |
|                             | скрыть           | nne                                                               | перейти на лист                                                                                                    |
|                             | скрыть           | 33                                                                | перейти на лист                                                                                                    |
|                             | скрыть           | <b>T<sub>3</sub></b>                                              | перейти на лист                                                                                                    |
|                             | скрыть           | Персонал                                                          | перейти на лист                                                                                                    |
|                             | скрыть           | <b>OCK</b>                                                        | перейти на лист                                                                                                    |
|                             | скрыть           | <b>ФСК факт</b>                                                   | перейти на лист                                                                                                    |
|                             | <b>SKIDbITIb</b> | Аренда ЭСХ                                                        | перейти на лист                                                                                                    |
|                             | скрыть           | Аренда прочее им.                                                 | перейти на лист                                                                                                    |
|                             | скрыть           | Лизинг ЭСХ                                                        | перейти на лист                                                                                                    |
|                             | скрыть           | Расчет амортизации                                                | перейти на лист                                                                                                    |
|                             | скрыть           | Налог на имущество                                                | перейти на лист                                                                                                    |
|                             |                  | : листов Сопроводительные материалы<br>Форма раскрытия информации | Прил. 1   ЛЭП у.е   ПС у.е   Свод УЕ   Форма 3.1   П1.4   П1.5   Расчет НВВ   Тариф   Корректировка НВВ   Сырье и материалы   РПР Ремонт    (4) |

Рисунок 3 – Обновление веб-шаблона (фрагмент 2)

**2.** Переведите веб-шаблон в версию регулятора, для этого на титульном листе нажмите на кнопку «**Версия регулятора**» и введите пароль для перехода (см. рисунок ниже).

| Oakn                            | Сервио<br>Интеграция<br>Byto                                                                                              |                                                                                                    | へちご                                                                                                    |
|---------------------------------|----------------------------------------------------------------------------------------------------|----------------------------------------------------------------------------------------------------|----------------------------------------------------------------------------------------------------|
| OTKENTH                         | $\overline{\bullet}$<br><b>Nevana Avera</b> Systems<br>Проверка<br>Поиск<br>Пиоты<br>Сохранить и<br>xisx<br><b>CONSTR</b> | ш<br>$-1$<br>Инструкция Поддержка<br>Crysos<br><b><i><u><u><b>Unsertained</b></u></u></i></b><br>Ouversal<br>Проверка<br>Beggun<br>Короектировка Короектировка Сменить тип<br>ner HBB<br>регулятора метода организаций предложения<br>листов<br>листа | o                                                                                                    |
|                                 | <b>Gain</b><br>Onepaura                                                                                                   | Orver                                                                                                    |                                                                                                    |
| <b>H35</b>                      | АО "Тамбовская областная сбытовая компания"                                                                               |                                                                                                    |                                                                                                    |
|                                 | $E$ $F$<br>G<br>Α                                                                                                    | H                                                                                                    |                                                                                                    |
| $\overline{2}$                  |                                                                                                    |                                                                                                    |                                                                                                    |
| $\overline{3}$                  |                                                                                                    | Расчет плановой необходимой валовой выручки от оказания услуг по передаче электрической энергии для<br>территориальных сетевых организаций                                                                                                    |                                                                                                    |
|                                 | Субъект Российской Федерации                                                                                              | <b>COMMERCIAL</b>                                                                                                    |                                                                                                    |
| 5                               |                                                                                                    |                                                                                                    |                                                                                                    |
| $\overline{7}$                  | Версия                                                                                                    | <b>State of American</b>                                                                                                    |                                                                                                    |
| $\mathbf{x}$                    | Наименование организации                                                                                                  | <b>Bill Contact Contact Contact</b>                                                                                                    |                                                                                                    |
| Q                               |                                                                                                    |                                                                                                    |                                                                                                    |
| 11                              | Организационно правовая форма                                                                                             | <b>ALL</b>                                                                                                    |                                                                                                    |
| 13                              | <b>UHH</b>                                                                                                    | --                                                                                                    |                                                                                                    |
| 14                              | КПП                                                                                                    | <b>The County</b>                                                                                                    |                                                                                                    |
| 15<br>16                        | Период регулирования                                                                                                    | <b>COLLE</b>                                                                                                    |                                                                                                    |
| 11                              |                                                                                                    | <b>STATISTICS</b>                                                                                                    |                                                                                                    |
| 18<br>$10 -$                    | Метод                                                                                                    |                                                                                                    |                                                                                                    |
| 20                              | Подача тарифного предложения                                                                                              | ---                                                                                                    |                                                                                                    |
| 11                              | Первый год текущего долгосрочного                                                                                         |                                                                                                    |                                                                                                    |
| 22<br>$\mathcal{I} \mathcal{I}$ | периода                                                                                                    |                                                                                                    |                                                                                                    |
| 24                              | Количество лет регулирования                                                                                              | $\mathbf{H}$                                                                                                    |                                                                                                    |
| $\overline{11}$                 |                                                                                                    |                                                                                                    |                                                                                                    |
| 28<br>$\overline{d}$            | Долгосрочный период регулирования                                                                                         | <b>Barbara</b>                                                                                                    |                                                                                                    |
| 31                              | Укажите основной вид деятельности                                                                                         | <b>STATE</b>                                                                                                    |                                                                                                    |
| $\mathbf{Z}$                    | Наименование смежной сетевой                                                                                              |                                                                                                    |                                                                                                    |
| 35                              | организации (котлодержатель)                                                                                              | .<br>.                                                                                                    |                                                                                                    |
| 37                              | <b>UHH</b>                                                                                                    | <b>CONTRACTOR</b>                                                                                                    |                                                                                                    |
| $\rightarrow$                   |                                                                                                    |                                                                                                    | Инструкция Титульный Списоклистов Сопроводительные материалы   Форма раскрытия информации   Прил. 2,3,8   Прил. 2,3,8   Прил. 5-6   индекс эффективности ОПР   баз. ур. подс. раск.   ЛЭП у.е   Прув.   ПС у.е   Свод УЕ   Ра<br>$\vert \cdot \vert$ |

Рисунок 4 – Переход в версию регулятора

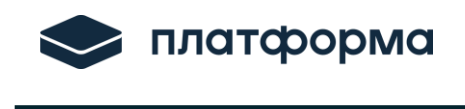

После перехода в версию регулятора на титульном листе в поле «Версия» должно быть отражено «**Версия регулятора**».

**3.** Перейдите на лист «**Расчет амортизации**» и нажмите на кнопку «**Расчет тарифов ЭЭ**», для раскрытия расшифровки амортизационных отчислений (см. рисунок ниже).

| Файл            |           | Вид                            | Сервис                        | Интеграция                                                                      |              |                          |                                |                                                             |                         |                                                      |                             |                                                |                         |                                                      | $\wedge$             |
|-----------------|-----------|--------------------------------|-------------------------------|---------------------------------------------------------------------------------|--------------|--------------------------|--------------------------------|-------------------------------------------------------------|-------------------------|------------------------------------------------------|-----------------------------|------------------------------------------------|-------------------------|------------------------------------------------------|----------------------|
|                 | Открыть   | l II<br>Сохранить<br>и скачать | $\bullet$<br>Проверка         | Поиск                                                                           | l i<br>Листы | پ<br>Печать<br>листа     | <b>XLSX</b><br>Экспорт<br>xlsx | Инструкция                                                  | $\bigcirc$<br>Поддержка | Список<br>листов                                     | hh.<br>Итоговый<br>лист НВВ | Очистка                                        | š.<br>Проверка<br>листа | Загрузить<br>данные                                  | Расчет<br>тарифов ЭЭ |
|                 | Файл      |                                |                               |                                                                                 | Операции     |                          |                                |                                                             |                         |                                                      |                             | Отчёт                                          |                         |                                                      |                      |
|                 | AK17:BV17 |                                |                               |                                                                                 |              |                          |                                |                                                             |                         |                                                      |                             |                                                |                         |                                                      |                      |
| $1\overline{2}$ |           | S                              |                               | $\vee$                                                                          |              | $\mathsf{X}$             |                                | AA                                                          |                         | AB                                                   |                             | AC                                             |                         | AD                                                   | E                    |
|                 | 10        |                                |                               |                                                                                 |              |                          |                                |                                                             |                         |                                                      |                             |                                                |                         |                                                      |                      |
|                 | 11<br>12  |                                | Перейти на лист<br>Pacyet HBB |                                                                                 |              |                          |                                |                                                             |                         |                                                      |                             |                                                |                         |                                                      |                      |
|                 | 13        | Балансовая<br>(первоначальная) |                               | Стоимость                                                                       |              | Стоимость в              |                                | Балансовая<br>(первоначальная)                              |                         | Стоимость<br>реконструкции,                          |                             | Стоимость в                                    |                         |                                                      |                      |
|                 | 14        | в эксплуатацию                 |                               | реконструкции,<br>стоимость при вводе модернизации/приоб<br>ретение объектов ОС |              | результате<br>переоценки |                                | стоимость при вводе<br>в эксплуатацию,<br>версия регулятора |                         | модернизации/приоб<br>ретение объектов<br>ОС, версия |                             | результате<br>переоценки, версия<br>регулятора |                         | Величина<br>амортизационных                          | AMO                  |
|                 | 15        |                                |                               |                                                                                 |              |                          |                                |                                                             |                         | регулятора                                           |                             |                                                |                         | отчислений в год,<br>утверждено версия<br>регулятора | Œ                    |
|                 | 16        | тыс.руб.                       |                               | тыс.руб.                                                                        |              | тыс.руб.                 |                                | тыс.руб.                                                    |                         | тыс.руб.                                             |                             | тыс.руб.                                       |                         | тыс.руб.                                             |                      |
|                 | 17        |                                |                               |                                                                                 |              |                          |                                |                                                             |                         |                                                      |                             |                                                |                         |                                                      |                      |

Рисунок 5 – Переход на лист «Расчет амортизации»

## <span id="page-6-0"></span>**2.2 Порядок работы с веб-приложением «Расчет тарифов ЭЭ»**

# *Обратите внимание!*

Если Вы уже авторизованы в Системе, то у вас отобразится окно для ввода логина/пароля, укажите логин/пароль и нажмите «Войти» (см. рисунок ниже).

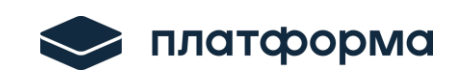

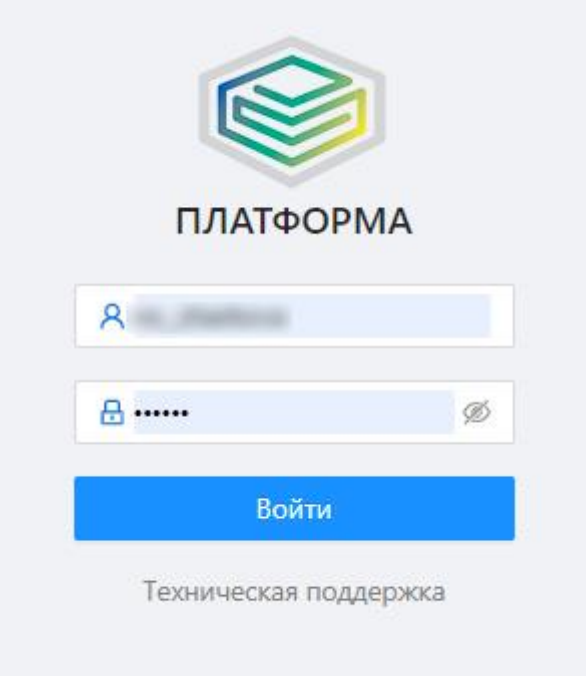

Рисунок 6 – Переход в Веб-расширение

Если до этого шага Вы не авторизовались, то при переходе по кнопке «Расчет тарифа ЭЭ», Вам необходимо авторизоваться в Системе.

В случай успешной авторизации Вам будет доступно веб-приложение «Расчет тарифов ЭЭ» (см. рисунок ниже).

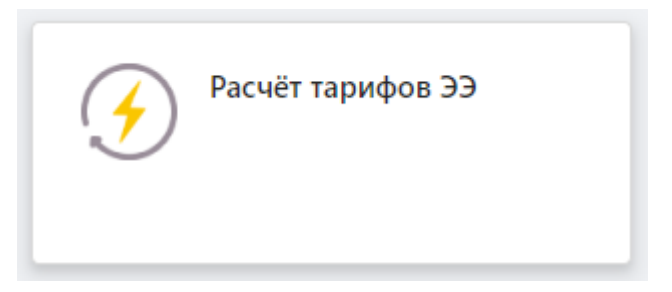

Рисунок 7 – Расчет тарифов ЭЭ

#### **Рекомендация**:

После отображения веб-приложения «**Расчет тарифов ЭЭ**», вернитесь в вебшаблон «ENERGY.CALC.NVV.TSO.2025.EIAS» и нажмите на кнопку «**Расчет тарифа ЭЭ**», после чего у Вас сразу откроются данные, которые расшифровывают указанные итоги по Амортизации.

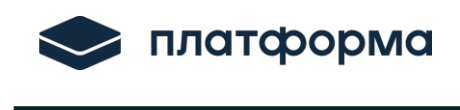

После перехода по кнопке «**Расчет тарифа ЭЭ**» отобразится веб-расширение с разделами «Главная», «Амортизация», «Амортизация. Итого», «Амортизация. История» (см. рисунок ниже).

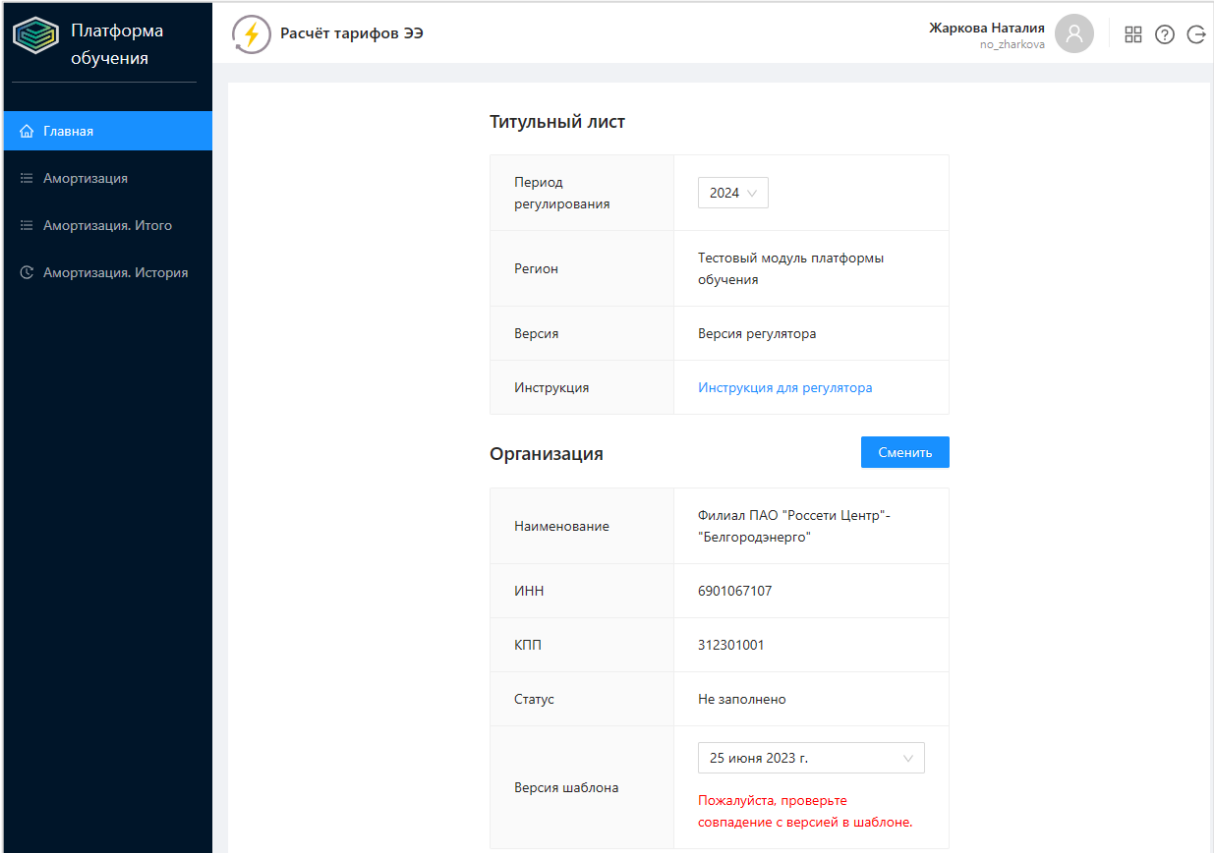

Рисунок 8 – Веб-расширение

#### **2.2.1 Раздел «Главная»**

<span id="page-8-0"></span>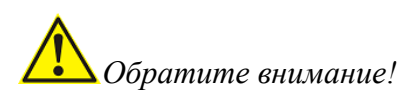

Для проверки наименования организации, по которой открылись данные перейдите в раздел «**Главная**» и проверьте «**Наименование организации**» (см. рисунок ниже).

Можно произвести смену организации через кнопку «**Сменить**», выбрав любую организацию Вашего региона из выпадающего списка, а также из выпадающего списка можно выбрать период регулирования (см. рисунок ниже).

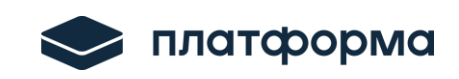

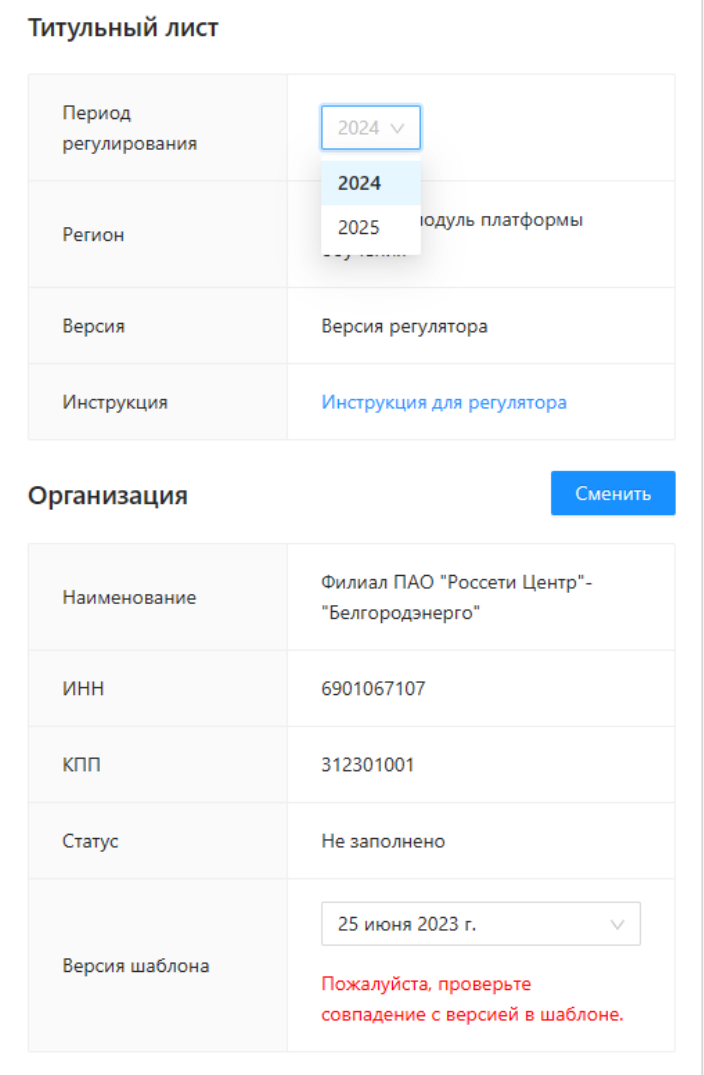

Рисунок 9 – Раздел «Главная»

#### <span id="page-9-0"></span>**2.2.2 Раздел «Амортизация»**

Раздел «Амортизация» состоит из 3х вкладок:

**1. «Период регулирования»** (отображается тот год, который выбран в разделе «Главная»).

**2. «Данные ВО».** На вкладке «Данные ВО» загружены данные организации по Амортизационным отчислениям, вкладка не редактируемая, на вкладке можно только воспользоваться фильтрами для поиска данных. Фильтровать данные можно по столбцам, где указан знак (см. рисунок ниже).

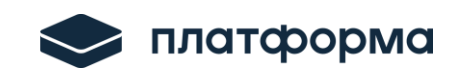

|                 | Данные ВО      | Данные ВР<br>Период регулирования: 2024                             |                                            |                                                       | Q,                   |
|-----------------|----------------|---------------------------------------------------------------------|--------------------------------------------|-------------------------------------------------------|----------------------|
|                 | N <sup>2</sup> | Наименование основного<br>$\blacksquare$<br>средства                | База для исчисления налога<br>на имущество | Амортизационная<br>$\overline{\phantom{a}}$<br>группа | Инвентарный<br>номер |
| <b>Contract</b> | 1              | Воздушная линия 0,4кВ от ТП-24 до<br>ж.д.ст., г.Златоуст            | Остаточная стоимость                       | 6.00                                                  | БП-000887            |
|                 | $\overline{c}$ | Воздушная линия 0,4кВ от ТП-2 до<br>д/сада ул.Дворцовая, г.Златоуст | Остаточная стоимость                       | 6.00                                                  | БП-000725            |
| n               | 3              | Воздушная линия 0,4кВ от ТП-24                                      | Остаточная стоимость                       | 6.00                                                  | БП-000887            |
| L.              | $\overline{4}$ | Воздушная линия 0,4кВ от ТП-2                                       | Остаточная стоимость                       | 6.00                                                  | БП-000725            |
|                 |                |                                                                     |                                            |                                                       |                      |
|                 | Итого          | Итого (тыс. руб.)                                                   |                                            |                                                       |                      |
|                 |                |                                                                     |                                            | Выбрано: 0 из 56 записей<br>1 <sub>1</sub>            | 2 3 > 20/crp. $\vee$ |

Рисунок 10 – Вкладка «Данные ВО»

**3. «Данные ВР».** На вкладке дублируются данные организации, которые может редактировать сотрудник органа регулирования. На данной вкладке возможно пользоваться фильтрами для поиска данных аналогично вкладке «ВО».

*Обратите внимание!*

**Редактировать/проверять** данные можно двумя способами:

В веб-расширении все желтые и синие ячейки являются редактируемыми.

При корректировке данных все изменения сохраняются автоматически. При корректировке данных, если данные версии регулятора будут не равны версии организации, ячейка будет выделена красной рамкой (для того, чтобы сотрудник органа регулирования видел, где были внесены изменения).

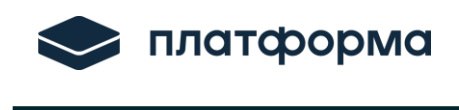

|            | Данные ВО      | Данные ВР<br>Период регулирования: 2024                                        |                                                                                     |                                               |                                                                                        | 出土口的自                                                                               |
|------------|----------------|--------------------------------------------------------------------------------|-------------------------------------------------------------------------------------|-----------------------------------------------|----------------------------------------------------------------------------------------|-------------------------------------------------------------------------------------|
|            | N <sup>o</sup> | Наименование основного<br>$\div$ $\overline{\mathbf{v}}$<br>средства           | Среднегодовая стоимость<br>$\overline{\phantom{a}}$<br>имущества 2022 год, тыс.руб. | Ставка налога, $\frac{1}{2}$<br>$\frac{9}{6}$ | Налог на<br>имущество<br>$\div$ $\overline{\mathbf{v}}$<br>Всего 2022 год,<br>тыс.руб. | Фактический процент<br>распределения расходов на<br>деятельность по передаче э<br>% |
| П          | $\mathbf{1}$   | Воздушная линия 0,4кВ от ТП-24 до<br>ж.д.ст., г.Златоуст                       | 0.00                                                                                | 22.00                                         | 0.00                                                                                   | 10.00                                                                               |
| П          | $\overline{c}$ | 11111111Воздушная линия 0,4кВ от<br>ТП-2 до д/сада ул. Дворцовая,<br>г. Златоу | 0.00                                                                                | 22.00                                         | 0.00                                                                                   | 25.00                                                                               |
| n          | $\overline{3}$ | Воздушная линия 0,4кВ от ТП-24                                                 | 66.00                                                                               | 2.20                                          | 1.45                                                                                   | 10.00                                                                               |
|            | $\overline{4}$ | Воздушная55линия 0,4кВ от ТП-2                                                 | 42.64                                                                               | 2.20                                          | 123.00                                                                                 | 25.00                                                                               |
|            |                |                                                                                |                                                                                     |                                               |                                                                                        |                                                                                     |
| ◀<br>Итог  |                | 0.00                                                                           | 24 255.60                                                                           |                                               | 247.45                                                                                 |                                                                                     |
| Итог<br>BC |                | 0.00                                                                           | 25 546.87                                                                           |                                               | 369.00                                                                                 |                                                                                     |

Рисунок 11 – Вкладка «Данные ВР»

#### **2.2.2.1 Настройка столбцов**

<span id="page-11-0"></span>При работе в веб-расширении есть возможность закрепить первые столбцы, настроить видимость столбцов и ознакомиться какие столбцы и по каким формулам будут пересчитаны при корректировке данных.

Для этого необходимо перейти в настройки столбцов по кнопке (см. рисунок ниже).

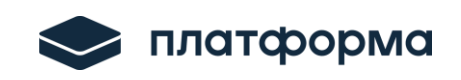

| Настройки таблицы                              |                                                                                                    |              |                  |                  | X  |                       | 由土口向口                   |                  |
|------------------------------------------------|----------------------------------------------------------------------------------------------------|--------------|------------------|------------------|----|-----------------------|-------------------------|------------------|
| Название столбца                               | Формула в столбце                                                                                               |              | Действия         |                  |    | $\sim$ $\blacksquare$ | Вид объекта<br>сетевого | <b>Уров</b><br>▼ |
|                                                | Величина амортизационных отчислений, отнесенна Величина амортизационных отчислений в год * Процент распреде     |              |                  | $\circ$ $\equiv$ |    |                       | хозяйства               | напр             |
|                                                | Сумма налога на имущество заявлено в тарифе на 2 Среднегодовая стоимость имущества * Ставка налога на имущество |              |                  |                  |    |                       |                         |                  |
| Процент распределения расходов на деятельность |                                                                                                    | ☆            | ര                | $\equiv$         |    |                       | <b>ВЛЭП</b>             |                  |
|                                                | Сумма налога на имущество на деятельность по пер Процент распределения расходов на дея-ть по передаче э/э * Сум | 52           | $\circ$ =        |                  |    |                       |                         |                  |
| Остаточная стоимость на 31.12.2024 (расчет)    | Остаточная стоимость на 31.12.2023 - Величина амортизационных                                                   | 52           | $\circ$ =        |                  |    |                       | <b>ВЛЭП</b>             |                  |
| Среднегодовая стоимость имущества, тыс.руб.    | (Остаточная стоимость на 31.12.2023 + Остаточная стоимость на 31 > >>                                           |              | $\circ$ =        |                  |    |                       |                         |                  |
| Ставка налога на имущество, %                  | = ставка налога 2022                                                                                            | $\mathbb{C}$ | $\circ$ $\equiv$ |                  |    |                       | ВЛЭП                    |                  |
| Комментарии                                    |                                                                                                    | ⇔            | $\circledcirc$   | $\equiv$         |    |                       |                         |                  |
| Ссылка на документ объекта                     |                                                                                                    | $\otimes$    | $\circledcirc$   | $=$              |    |                       | ВЛЭП                    |                  |
|                                                |                                                                                                    |              |                  |                  |    |                       |                         |                  |
|                                                |                                                                                                    |              | Отмена           |                  | OK |                       |                         |                  |

Рисунок 12 – Настройки

### **2.2.2.2 Экспорт данных в формат xlsx**

<span id="page-12-0"></span>Реализована возможность выгрузить данные в формат xlsx и все расчеты проверить / скорректировать по версии регулятора в формате xlsx.

Для выгрузки данных необходимо нажать на кнопку [4] (см. рисунок ниже).

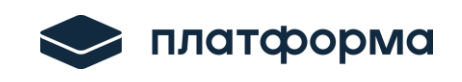

|   |                    |                                                                               |                              |                                                                       | Экспортировать в Excel                               |          |
|---|--------------------|-------------------------------------------------------------------------------|------------------------------|-----------------------------------------------------------------------|------------------------------------------------------|----------|
|   | Данные ВО          | Данные ВР<br>Период регулирования: 2024                                       |                              |                                                                       | 盅                                                    |          |
|   | N <sup>o</sup>     | Наименование основного<br>$\div$ $\mathbf{v}$<br>средства                     | Проверено<br>$ \blacksquare$ | База для исчисления налога<br>$\overline{\mathbf{v}}$<br>на имущество | Амортизационная<br>$\overline{\mathbf{v}}$<br>группа | Иł<br>HC |
| П | $\mathbf{1}$       | Воздушная линия 0,4кВ от ТП-24 до<br>ж.д.ст., г.Златоуст                      |                              | Остаточная стоимость                                                  | 6.00                                                 |          |
|   | $\overline{c}$     | 11111111Воздушная линия 0,4кВ от<br>ТП-2 до д/сада ул.Дворцовая,<br>г. Златоу |                              | Кадастровая стоимость                                                 | 4.00                                                 |          |
| n | $\overline{3}$     | Воздушная линия 0,4кВ от ТП-24                                                |                              | Кадастровая стоимость                                                 | 4.00                                                 |          |
|   | $\overline{4}$     | Воздушная55линия 0,4кВ от ТП-2                                                |                              | Кадастровая стоимость                                                 | 4.00                                                 |          |
|   |                    |                                                                               |                              |                                                                       |                                                      | ₩        |
|   | Итого              | Итого (тыс. руб.)                                                             |                              |                                                                       |                                                      |          |
|   | Итого<br><b>BO</b> | Итого (тыс. руб.)                                                             |                              |                                                                       |                                                      |          |

Рисунок 13 – Экспортировать в Excel

Сформируется файл с данными, отображенными на вкладке «Данные ВР». В названии файла будет указана организация. В данном файле можно проводить все необходимые расчеты, сохранять несколько вариантов расчетов в разных файлах, создавать дополнительные столбцы для расчетов.

#### <span id="page-13-0"></span>**2.2.2.3 Импорт данных**

После расчетов файл с нужным вариантом расчета можно импортировать в вебрасширение, через кнопку

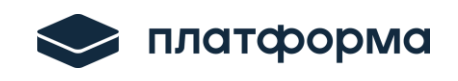

| Данные ВО      | Данные ВР<br>Период регулирования: 2024                                      |           |                                                            | 山山口乡口                          |
|----------------|------------------------------------------------------------------------------|-----------|------------------------------------------------------------|--------------------------------|
| Nº             | Наименование основного<br>средства                                           | Проверено | База для исчисления налога<br>$\mathbf{v}$<br>на имущество | Амортизационная<br>┳<br>группа |
|                | Воздушная линия 0,4кВ от ТП-24 до<br>ж.д.ст., г.Златоуст                     |           | Остаточная стоимость                                       | 6.00                           |
| $\overline{2}$ | 11111111Воздушная линия 0,4кВ от<br>ТП-2 до д/сада ул.Дворцовая,<br>г.Златоу |           | Кадастровая стоимость                                      | 4.00                           |
| $\overline{3}$ | Воздушная линия 0,4кВ от ТП-24                                               |           | Кадастровая стоимость                                      | 4.00                           |
| $\overline{4}$ | Воздушная55линия 0,4кВ от ТП-2                                               |           | Кадастровая стоимость                                      | 4.00                           |
|                |                                                                              |           |                                                            |                                |

Рисунок 14 – Импортировать данные

При этом после загрузки файла все данные, которые не будут равны, данным версии организации будут выделены красной рамкой (для информации, где были произведены изменения).

# *Обратите внимание!*

Если при работе с файлом в формате xlsx, Вами были добавлены дополнительные столбцы, то перед импортированием данных их необходимо удалить, вернуть изначальную структуру файла.

При изменении данных в веб-расширении варианты изменений также можно сохранять через экспорт в формат xlsx.

В любой момент все данные можно вернуть к первоначальной заявке организации. Для этого после внесения корректировок и сохранении необходимых

вариантов нажмите кнопку , Все изменения будут отменены и можно произвести иной вариант расчета (см. рисунок ниже).

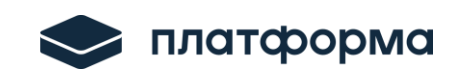

| Данные ВО      | Данные ВР<br>Период регулирования: 2024                                       |           |                                            | 由土口的口                                                 |          |
|----------------|-------------------------------------------------------------------------------|-----------|--------------------------------------------|-------------------------------------------------------|----------|
| N <sup>2</sup> | Наименование основного<br>средства                                            | Проверено | База для исчисления налога<br>на имущество | Амортизационная<br>$\overline{\phantom{a}}$<br>группа | Иı<br>HC |
|                | Воздушная линия 0,4кВ от ТП-24 до<br>ж.д.ст., г.Златоуст                      |           | Остаточная стоимость                       | 6.00                                                  |          |
| $\overline{2}$ | 11111111Воздушная линия 0,4кВ от<br>ТП-2 до д/сада ул.Дворцовая,<br>г. Златоу |           | Кадастровая стоимость                      | 4.00                                                  |          |
| $\overline{3}$ | Воздушная линия 0,4кВ от ТП-24                                                |           | Кадастровая стоимость                      | 4.00                                                  |          |
| $\overline{4}$ | Воздушная55линия 0,4кВ от ТП-2                                                |           | Кадастровая стоимость                      | 4.00                                                  |          |
|                |                                                                               |           |                                            |                                                       | ᢦ        |

Рисунок 15 – Сбросить данные

Через кнопку (Импортировать) можно подгружать разные варианты расчетов не ограниченное количество раз.

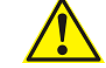

*Обратите внимание!*

В версии регулятора добавлены дополнительные столбцы, которые отсутствуют у организации:

**1. «Проверено**» - в данном столбце регулятор ставит отметку, о том, что расчет по данному основному средству проверен. При работе в веб-расширении ставится галочка если объект проверен, если работаете в формате xlsx, то указываете значение «да» или «нет» (где «да» означает, что расчеты проверены).

**2. «Величина утвержденных амортизационных отчислений на 202Х год (год предшествующий базовому)**» - данный столбец организация не заполняет, для регуляторов данный столбец добавлен, если необходим для анализа данных, столбец также **не обязателен к заполнению**.

**3. «Налог на имущество 202Х утвержденный (год предшествующий базовому)**» - данный столбец организация не заполняли, для регуляторов данный

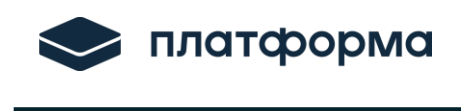

столбец добавлен, если необходим для анализа данных, столбец также не обязателен к заполнению.

**4. «Остаточная стоимость на 31.12.202Х (базовый год)»** - данный столбец заполнялся организациями, однако в версии регулятора при расчете данного столбца заложена формула «**Остаточная стоимость на 31.12.202Х (год предшествующий базовому)»** минус «**Амортизация на 202Х (базовый год)**». Данные могут отличаться от версии регулятора, все ячейки, где есть различие с версией организации выделены красной рамкой.

**5. «Остаточная стоимость** на 31.12.202Х (период регулирования)» (расчет) добавлен в версию регулятора, заложена формула расчета как «**Остаточная стоимость на 31.12.202Х (базовый год)**» минус «**Амортизация на 202Х (период регулирования)**». Данные могут отличаться от версии регулятора, все ячейки, где есть различие с версией организации выделены красной рамкой.

**6. «Среднегодовая стоимость имущества»** - в версии регулятора данный столбец рассчитан как («**Остаточная стоимость на 31.12.202Х (базовый год)**» + «**Остаточная стоимость на 31.12.202Х» (период регулирования**) / 2. Данные могут отличаться от версии регулятора, все ячейки, где есть различие с версией организации выделены красной рамкой.

#### <span id="page-16-0"></span>**2.2.3 Раздел «Амортизация. Итого»**

В данном разделе отображаются итоговые данные. В разделе данные не редактируются и носят информативный характер (см. рисунок ниже).

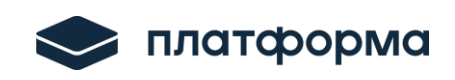

| Балансовая (первоначальная)<br>Стоимость реконструкции,<br>Наименование основного<br>модернизации/приобретение<br>стоимость при вводе в<br><b>Е Амортизация.</b> Итого<br>средства<br>объектов ОС, тыс.руб.<br>эксплуатацию, тыс.руб.<br><b>© Амортизация. История</b><br>Итого (тыс. руб.)<br>4 434 546 700.15<br>198 878.12<br>Итого ЭСХ (тыс. руб.)<br>4 434 546 700.15<br>198 878.12<br>$-$<br>Итого ЭСХ по ВН (тыс. руб.)<br>0.00<br>0.00<br>0.00<br>0.00<br>Итого ЭСХ по СН1 (тыс. руб.)<br>0.00<br>0.00<br>0.00<br>Итого ЭСХ по СН2 (тыс. руб.)<br>0.00<br>0.00<br>Итого ЭСХ по НН (тыс. руб.)<br>4 4 3 4 5 4 6 7 0 0.15<br>198 878.12<br>+ Итого Прочие (тыс. руб.)<br>0.00<br>0.00<br>0.00 | : Амортизация |  |                                              |
|----------------------------------------------------------------------------------------------------|---------------|--|----------------------------------------------|
|                                                                                                    |               |  | Стоимость в результа<br>переоценки, тыс.руб. |
|                                                                                                    |               |  | 4 4 3 4 5 4 7 2 4 1 . 3 5                    |
|                                                                                                    |               |  | 4 4 3 4 5 4 7 2 4 1 . 3 5                    |
|                                                                                                    |               |  |                                              |
|                                                                                                    |               |  |                                              |
|                                                                                                    |               |  |                                              |
|                                                                                                    |               |  | 4 4 3 4 5 4 7 2 4 1 3 5                      |
|                                                                                                    |               |  |                                              |
| Итого (тыс. руб.)<br>4 434 546 700.15<br>198 878.12<br>$+$                                                                                                    |               |  | 4 434 547 241.35                             |

Рисунок 16 – Амортизация. Итог

# <span id="page-17-0"></span>**2.2.4 Раздел «Амортизация. История»**

В данном разделе отображается история изменений пользователя (см. рисунок ниже).

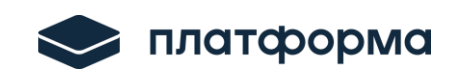

Руководство пользователя «Расчет тарифов в сфере электроэнергетики (Веб-расширение)»

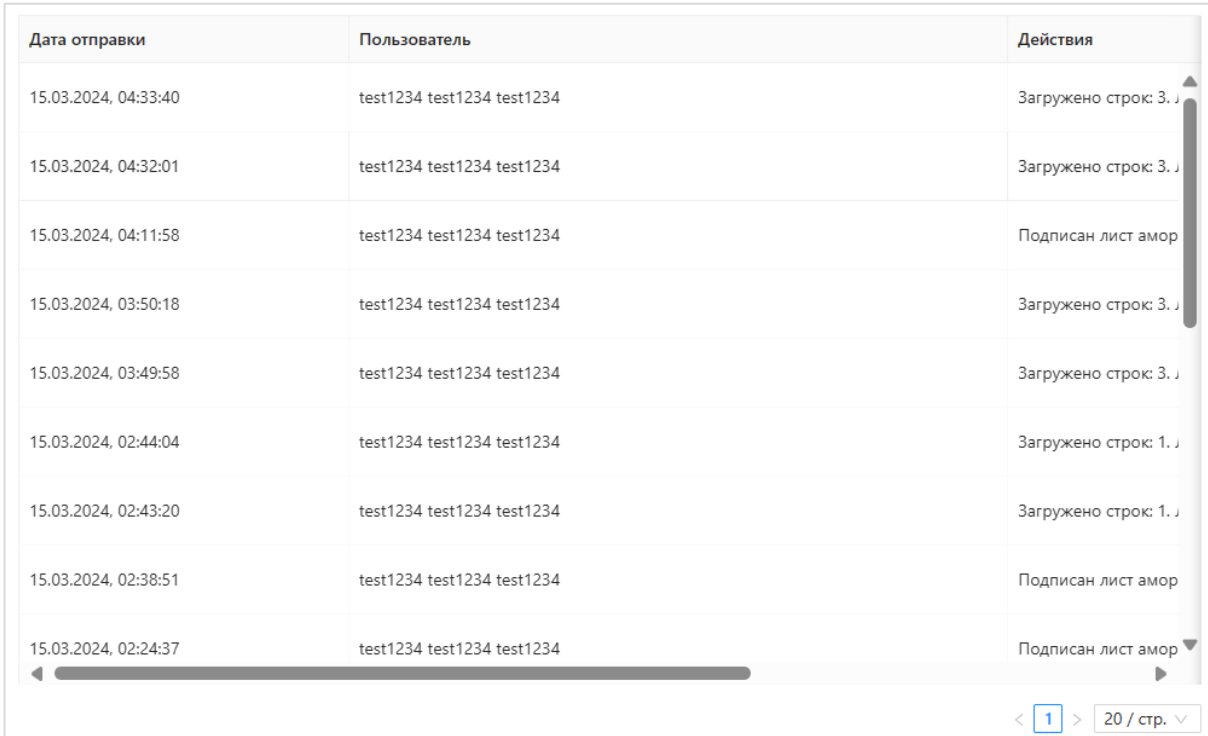

#### Рисунок 17 – История изменений

# <span id="page-18-0"></span>**2.3 Загрузка итоговых значений в веб-шаблон «ENERGY.CALC.NVV.TSO.2025.EIAS»**

После того как в веб-расширении будут заполнены все итоги, по которым должны быть включены в НВВ на содержание, перейдите в веб-шаблон «ENERGY.CALC.NVV.TSO.2025.EIAS» соответствующей организации на лист «**Расчет амортизации**» и нажмите на кнопку «Загрузить данные» (см. рисунок ниже).

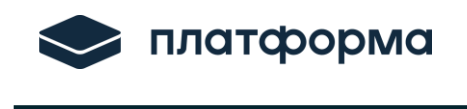

Руководство пользователя «Расчет тарифов в сфере электроэнергетики (Веб-расширение)»

| Файл |                      | Вид                                              | Сервис                        | Интеграция                                                                                   |            |                                         |                                                                                               |                                                                                                   |                                                               |                         |                                                                                     | ヘヘー                   |                  |
|------|----------------------|--------------------------------------------------|-------------------------------|----------------------------------------------------------------------------------------------|------------|-----------------------------------------|-----------------------------------------------------------------------------------------------|---------------------------------------------------------------------------------------------------|---------------------------------------------------------------|-------------------------|-------------------------------------------------------------------------------------|-----------------------|------------------|
|      | Открыть              | $\Box$<br>Сохранить<br>и скачать                 | $\bullet$<br>Проверка         | (A)<br>Поиск                                                                                 | 清<br>Листы | پ<br>Печать<br>листа                    | n h<br><b>XLSX</b><br>Экспорт<br>Инструкция Поддержка<br>xlsx                                 | Список<br>листов                                                                                  | 'n.<br>Итоговый<br>Очистка<br>лист НВВ                        | યુ<br>Проверка<br>листа | Загрузить<br>данные                                                                 | Расчет<br>тарифов ЭЭ  |                  |
|      |                      | Файл                                             |                               |                                                                                              | Операции   |                                         |                                                                                               |                                                                                                   | Отчёт                                                         |                         |                                                                                     |                       |                  |
|      | AK17:BV17            |                                                  |                               |                                                                                              |            |                                         |                                                                                               |                                                                                                   |                                                               |                         |                                                                                     |                       |                  |
| 1 2  |                      | S                                                |                               | $\vee$                                                                                       |            | X                                       | AA                                                                                            | AB                                                                                                | AC                                                            |                         | AD                                                                                  |                       | $\blacktriangle$ |
|      | 10<br>11<br>12<br>13 |                                                  | Перейти на лист<br>Pacyer HBB |                                                                                              |            |                                         |                                                                                               |                                                                                                   |                                                               |                         |                                                                                     |                       |                  |
|      | 14<br>15             | Балансовая<br>(первоначальная)<br>в эксплуатацию |                               | Стоимость<br>реконструкции,<br>стоимость при вводе модернизации/приоб<br>ретение объектов ОС |            | Стоимость в<br>результате<br>переоценки | Балансовая<br>(первоначальная)<br>стоимость при вводе<br>в эксплуатацию,<br>версия регулятора | Стоимость<br>реконструкции,<br>модернизации/приоб<br>ретение объектов<br>ОС, версия<br>регулятора | Стоимость в<br>результате<br>переоценки, версия<br>регулятора |                         | Величина<br>амортизационных<br>отчислений в год,<br>утверждено версия<br>регулятора | AMO<br>$\overline{A}$ |                  |
|      | 16                   | тыс.руб.                                         |                               | тыс.руб.                                                                                     |            | тыс.руб.                                | тыс.руб.                                                                                      | тыс.руб.                                                                                          | тыс.руб.                                                      |                         | тыс.руб.                                                                            |                       |                  |
|      | 17                   |                                                  |                               |                                                                                              |            |                                         |                                                                                               |                                                                                                   |                                                               |                         |                                                                                     |                       |                  |

Рисунок 18 – Загрузить данные

Итоги по расчетам регулятора будут загружены в шаблон в столбцы версии регулятора (у столбцов версии регулятора все шапки выделены серым цветом).

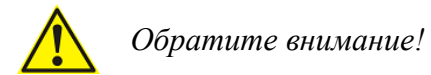

При корректировке данных в веб-расширении итоги в шаблоне обновляются через кнопку «**Загрузить данные**», количество загрузки данных не ограничено.

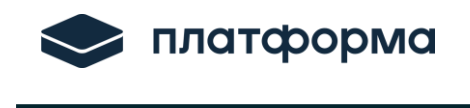

# <span id="page-20-0"></span>**3 Аварийные ситуации**

В случае возникновения ошибок или вопросов по заполнению Расширения обратитесь по адресу:<http://www.my-sp.ru/>